## **راهنمای انتقال فایل روی مموری کارت کنترلر**

این کنترلر قادر است فایل های با پسوند BIF را به هر تعدادی که داخل پوشه های تعریف شده به شرح زیر می باشد را اجرا کند. توجه داشته باشید ترتیب اجرای فایل ها بر اساس ترتیب حروف الفبای نام فایل است.

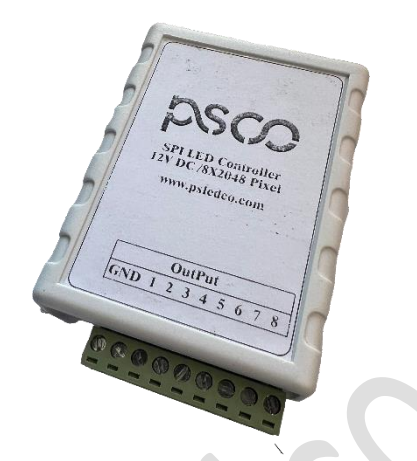

داخل روت مموری کارت پوشه ای با نام 1\_bank ایجاد کنید و فایل های مورد نیاز خود را داخل آن کپی کنید. توجه داشته باشید نام دلخواه فایل انگلیسی باشد ( با حروف لاتین باشد — فارسی تایپ نشود)

همچنین شما می توانید تا 10 پوشه به ترتیب های ..., 3\_bank , 2\_bank , 1\_bank را داخل مموری کارت ایجاد کرده و برنامه های خود را گروه بندی کنید.

با فشردن میکروسوئیچ کنار فیش تغذیه کنترلر، پوشه اجرایی تغییر میکند.

در صورت بروز هرگونه مشکل با واحد پشتیبانی تماس حاصل فرمایید

 $\cdot$   $\uparrow$  1910)

[www.psledco.com](http://www.psledco.com/)